## Sound and Music with the Raspberry Pi Computer

Andy Farnell

United Kingdom

January 13, 2013

# Outline I

- 1 [Aims of workshop](#page-2-0)
- **[System Overview](#page-6-0)**
- 3 [Booting to OS](#page-17-0)
- [Network connection](#page-25-0)
- 5 [Logging in](#page-33-0)
- 6 [Software management on the RPi](#page-41-0)
- **7** [Simple audio replay tasks](#page-46-0)
- 8 [A streaming server](#page-53-0)
- [Csound](#page-59-0)
- [Pure Data](#page-62-0)
- [Lower level advanced](#page-74-0)
- **[Conclusions](#page-79-0)**

# <span id="page-2-0"></span>Aims

#### Overview of aims

#### Steps to understand in this workshop

- The Debian OS on the Raspberry Pi (Raspbian)
- **Basic Linux networking**
- **Package management, installing and configuring software**
- Basics of embedded development
- Basics of audio on Linux (tools, capabilities)
- Specific use of Pure Data as an audio tool

#### Use cases

- $\blacksquare$  experimentation system
- $\blacksquare$  stand alone musical instrument synth/sample player
	- studio
	- performance
- **n** embedded sound generator
	- **n** installation
	- toy
- $\blacksquare$  embedded media/communication device
	- skype node
	- $\blacksquare$  mp3/media player

#### Some Resources

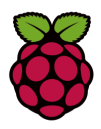

- $\blacksquare$  [http:// elinux.org/ RPi](http://elinux.org/RPi_Community)\_Community
- $\blacksquare$  <http://www.csounds.com/>
- $\blacksquare$  http://puredata.info/docs/faq/debian
- $\blacksquare$  http://puredata.info/
- <http://www.icecast.org/>
- <http://www.mplayerhq.hu/>

<span id="page-6-0"></span>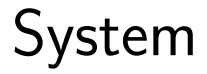

#### Pi Board Hardware

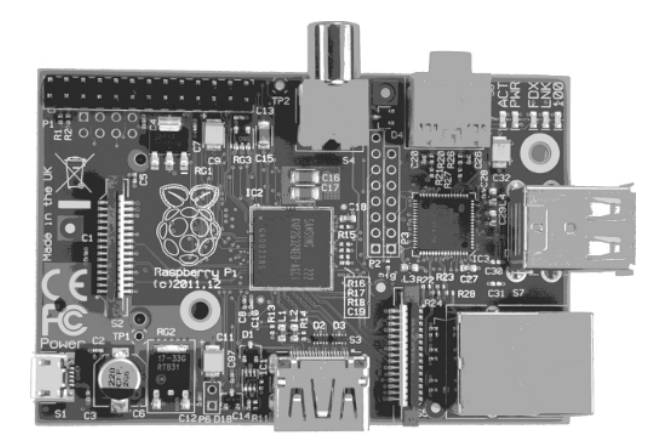

- **■** Features
- **Operational Parameters**
- Limitations $\blacksquare$

#### Pi Board IO

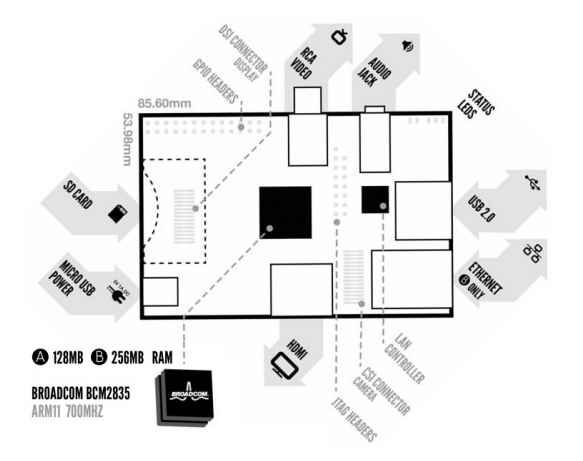

- Power  $\blacksquare$
- **Network**  $\blacksquare$
- **USB** Audio

### RPi Physical Features

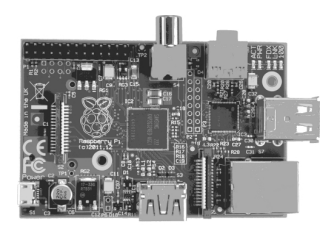

- 86mm x 54mm, 4 layer baord
- 45g weight
- Unsprung SD card slot on rear
- **Protusion beyond card footprint**
- **MicroUSB** fragile point
- **Plug and unplug at other USB end**

### RPi Processor

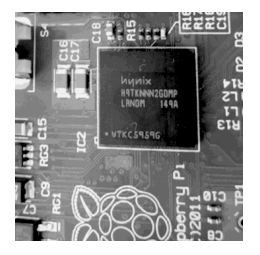

- Broadcom SoC 2835
- UART, DMA, PCMi2S AUDIO, PWM, Timers, USB
- Open datasheet [resources/](resources/pdfs/RPi/BCM2835.pdf) [pdfs/ RPi/BCM2835.pdf](resources/pdfs/RPi/BCM2835.pdf)

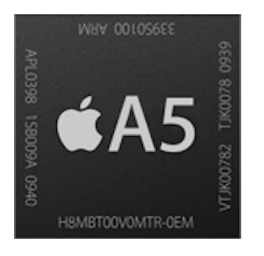

- ARM-11 (series 6) CPU
- Typical smartphone CPU
- Reduced heat
- $\blacksquare$  64 bit data path
- SIMD and longer (8) pipeline

# RPi System Components

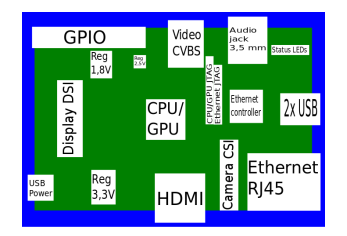

- Audio via 3.5mm PCM
- **Audio from HDMI**
- **HDMI** and RCA composite video
- **DSI bus for LCD**
- SD / MMC / SDIO card slot
- 10/100 RJ45 Ethernet
- 8 GPIO
- **u** UART
- $I<sup>2</sup>C$  bus
- SPI bus

### RPi Operational Parameters

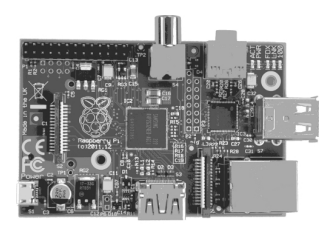

- 5V (via micro-USB or GPIO)
- Current limited USB to 140mA
- 700mA (3.5W)
- 700MHz (overclocking by 200MHz maybe)
- Dynamic overclock (rarely useful for audio processing)
- $\blacksquare$  Low line level audio (low for headphones)
- Schematics resources/pdfs/ $RPi/$ Schematic.pdf

#### RPi Practical Performance

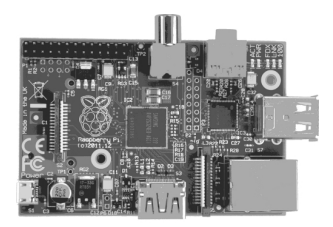

- $\blacksquare$  2 x iPhone4S (?)
- Cannot run heavy webpage (Flash and HTML5)
- **NouTube 1 minute to load**
- Video acceleration useful
- As low as 5ms latency? Just about OK for guitar FX
- Think about computers in different way (single function)

#### RPi Limitations

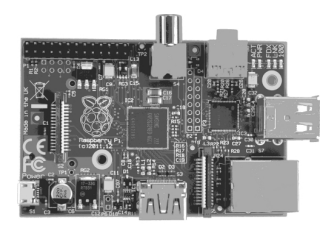

- **Power supply is fussy**
- Hungry for current (for battery embedded)
- No PoE yet
- Audio drivers for PCM 3.5mm not good
- $\blacksquare$  512MB is quite small for some applications
- **Availability and openness issues**

#### Development Task and Choices

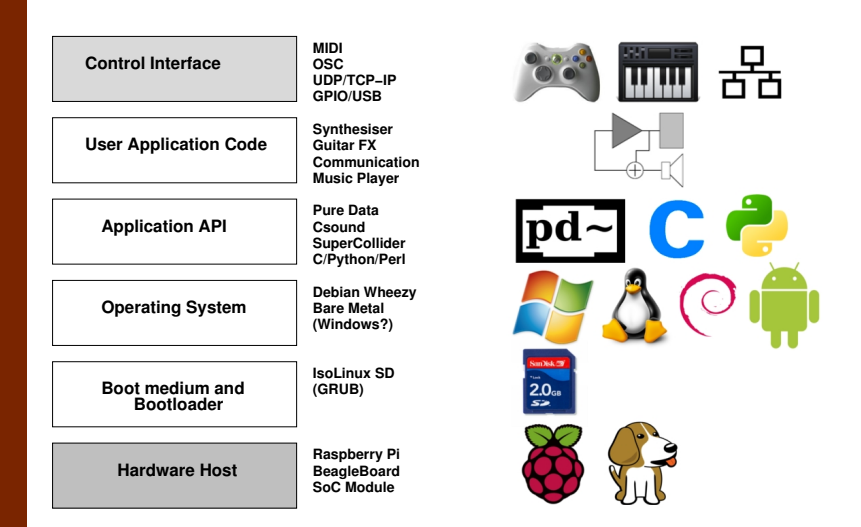

### RPi development configurations

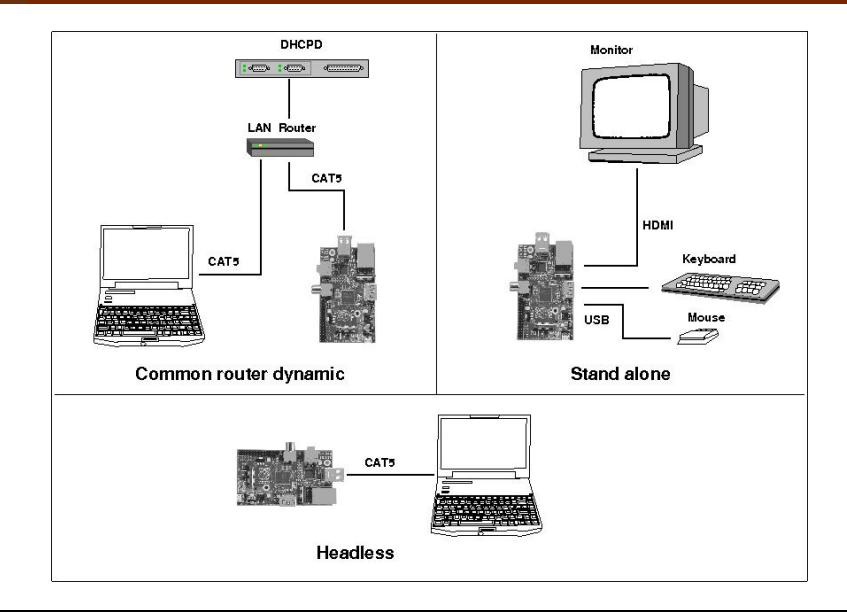

# <span id="page-17-0"></span>Booting to OS

### Development Environment

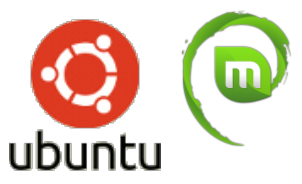

We will use a *live* Linux distro to work with.

- Simple, easy, familiar desktop
- Same command line (Bash) as Raspberry Pi
- Can configure network in clever ways
- $\blacksquare$  Learn more Linux as part of workshop
- Ask for USB stick if you dont have one

On MacOSx you may have less trouble creating multiple network connections and sharing them, but on Linux (Ubuntu etc) most of the wireless and network managers are badly broken and immature. It is much more reliable (though more complex) to disable them and configure wireless by hand.

#### Summary of procedure

```
ifconfig -a
sudo apt-get install wpasupplicant
wpa_passphrase myrouteressid mypassphrase > connection.conf
iwlist scan
wpa_supplicant -Dwext -iwlan0 -c/connection.conf (background)
iwconfig wlan0
dhclient wlan0
```
#### Downloading the minimal Rasbian image

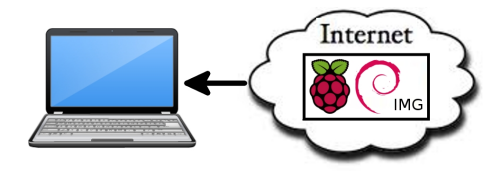

Download, examine and uncompress RPi OS from the internet to the host machine first. In a terminal window

```
wget http://files2.linuxsystems.it/raspbian_wheezy_20120608.img.7z
ls -alh
```
To uncompress it we need to first get the 7z software

```
sudo apt-get install p7zip-full
man 7za
We will use these unarchiver settings shortly ...
```
## Making minimal Debian image

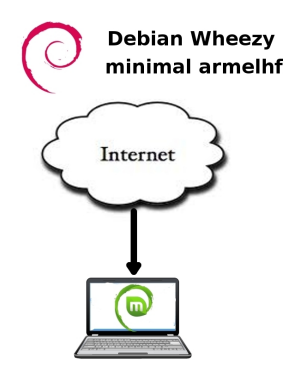

Write OS image to SD card

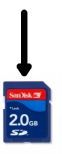

- **Minimal Wheezy**  $<$  100*MB*
- **Hardware float**
- Download and uncompress
- Use dd from console

#### Insert card and determine device ID

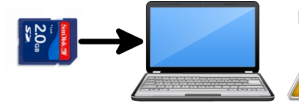

Determine device using dmesg

**MAKE SURE WE KNOW WHICH DEVICE IS CARD** 

It is very important to know the device that matches the card (otherwise we risk destroying laptop hard disk). Run the command

dmesg

mount.

before and after inserting the card. Compare the change to identify the newly inserted device. For example:

dmesg [324.000] sd 3.0 [sdd] Attached SCSI removable disk mount /dev/sdd on /media/0F7AE3

The device new will be /dev/sdd

#### Uncompress OS image to SD card

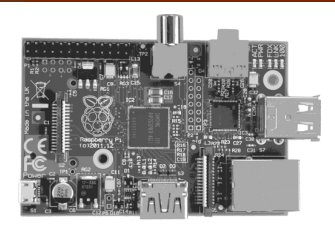

- Usually we uncompress to a file, then copy the file to medium.
- But our *live* host has limited memory, and the RPi OS image expands to 2GB
- **If** Uncompressing and copying can be done in one step using a pipeline

```
mv raspbian_wheezy_20120608.img.7z image
7za e -so image | dd of=/dev/sdd bs=1M
```
Remove card from host when done

## Booting Raspberry Pi

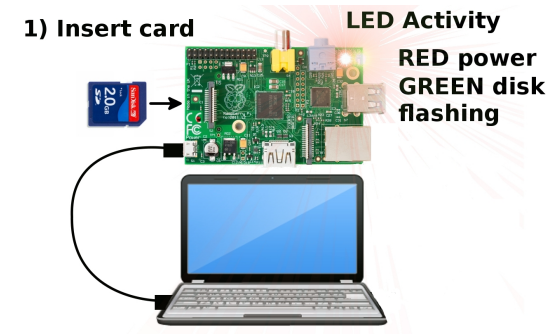

2) Connect USB

Time to power up the board

- $\blacksquare$  Insert card and make connections
- Board will be powered via USB  $\blacksquare$
- Boot takes about 20 seconds  $\mathbf{r}$
- Done when green LED stops flashing

# <span id="page-25-0"></span>Connecting

#### Communication bewteen Raspberry Pi and host

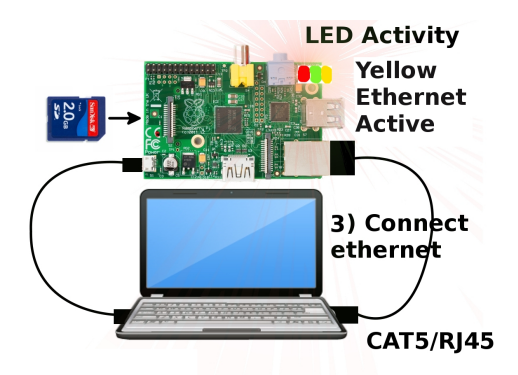

Get the RPi and host machine talking

- Connect ethernet with a cable
- **Parageler Vellow LED** indicates ethernet

#### Assign IP addresses to ethernet ports

#### USB power connection not shown

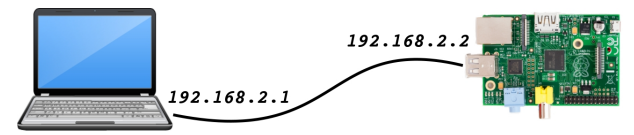

Ethernet ports need to have IP

- Modify /etc/network/interface on host to assign static IP
- Stop network manager (to stop DHCP on eth0)
- Bring up eth0 and check it using ifconfig eth0

#### Modify host network interface

#### We have two choices: **first**

Switch to manual. Disable the network-manager to stop it messing with eth0 and then modify the interface directly using ifconfig

#### sudo /etc/init.d/network-manager stop ifconfig eth0 192.168.2.1 up

#### Or, second

Under Ubuntu, use the graphical network manager; preferences→network connections

- ip address  $192.168.2.1$
- netmask 255.255.255.0

#### Check that eth0 is up and ready

#### sudo ifconfig

eth0 Link encap:Ethernet HWaddr 20:e5:ee:47:34:7c inet addr:192.168.2.1 Bcast:192.168.2.255 Mask:255.255.255.0 inet6 addr: fe80::53e5:49ee:fe42:413b/64 Scope:Link UP BROADCAST RUNNING MULTICAST MTU:1500 Metric:1 RX packets:261403 errors:0 dropped:0 overruns:0 frame:0 TX packets:247356 errors:0 dropped:0 overruns:0 carrier:0 collisions:0 txqueuelen:1000 RX bytes:297062088 (283.3 MiB) TX bytes:29499639 (28.1 MiB) Interrupt:40 Base address:0x6000

lo Link encap:Local Loopback inet addr:127.0.0.1 Mask:255.0.0.0 inet6 addr: ::1/128 Scope:Host UP LOOPBACK RUNNING MTU:16436 Metric:1 RX packets:868 errors:0 dropped:0 overruns:0 frame:0 TX packets:868 errors:0 dropped:0 overruns:0 carrier:0 collisions:0 txqueuelen:0 RX bytes:95880 (93.6 KiB) TX bytes:95880 (93.6 KiB)

That's one side of the network ready. But does the RPi have an IP address? To detect other interfeces on the network we can use a ping sweep . . .

- First need to install fping
- Ping entire subnet 192.158.2.1 . . . 192.168.2.255 and see if other interfaces are active

apt-get install fping fping -g 192.168.2.1/24 | grep alive

No other interfaces are alive yet, but notice the Ethernet activity light flashes on the RPi, so ping packets are travelling on the wire. How can we find the IP address if it is active or bring up the ethernet port on the RPi?

### Installing DHCPD software on the host

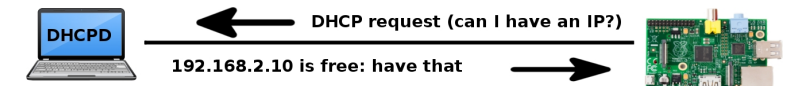

The RPi actually asks for an IP using DHCP. But no response is currently given by the host. We need the host to be able to provide DHCP responses to the RPi. We will install and set up a very lightweight DHCP server

Search for DHCP server software

```
sudo apt-cache search dhcp server
   udhcpd - Provides busybox DHCP server implementation
sudo apt-get install udhcpd
```
Notice the instructions to activate. We will return to this later.

#### Configure and startup DHCPD on the host

Edit the file /etc/udhcpd.conf

sudo nano /etc/udhcpd.conf

start 192.168.2.2 end 192.168.2.3 interface eth0

We need to create a file

sudo touch /var/lib/misc/udhcpd.leases

```
Now let's start it up
```
sudo busybox udhcpd

Plug out the RPi power and resume it. Wait a few seconds ...

```
fping -g 192.168.2.1/24 2>&1 | grep alive
           192.168.2.1 is alive
           192.168.2.2 is alive
```
# <span id="page-33-0"></span>Logging in

# Logging in using ssh

scp client

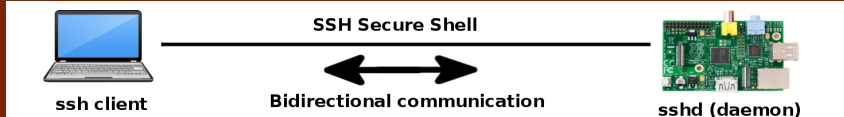

The RPi Debian OS image comes with sshd already set to activate on bootup. It will listen for incoming connections on port 22 of the allocated IP address.

- Can log in as root with password raspberry
- First time we need to confirm the ssh key
- $\blacksquare$  Later we can use scp to copy files
- $\blacksquare$  First let's explore the system

```
ssh -1 root 192.168.2.2.
Are you sure you want to continue connecting (yes/no)? yes
password:
Debian GNU/LINUX comes with ABSOLUTELY NO WARRANTY
root@raspberry-pi:~#
```
We will denote acivity on the client using a different background colour; Do some basic checks

#### Get some system information

uname -a

Linux raspberry-pi 3.1.9 armv6l

#### Check on CPU

cat /proc /cpuinfo Processor: ARMv6-compatible processor rev 7

#### Look at network interfaces

ifconfig

eth0: Link encap: Ethernet HWaddr ab:cd:ef:01:23:45 inet addr: 192.168.2.2
Have we got network connectivity back out to the internet?

#### Test internet connectivity

ping example.com

... Hmmmm :(

Why are we not able to connect out from the RPi?

#### Can we even ping the host?

ping 192.168.2.1

...

No! What is happening?

One thing we need to add is a default route for the RPi network interface, so it knows where to find other computers. Once it knows about the host machine it can find others.

#### Adding default route

route add default gw 192.168.2.1

- $\blacksquare$  How do we know traffic is going to host?
- Can use ping ot host
- Can use tecpdump to view DNS request

Now the RPi can see the host, but it cannot see the internet yet. We need to enable internet sharing so that wifi (wlan0) connection is seen on eth0. This is called network masquerading.

The hard way: Using iptables the traditional way; On the host machine;

```
echo 1 > /proc/sys/net/ipv4/ip_forward
iptables -t nat -A POSTROUTING -o wlan0 -j MASQUERADE
service iptables save
```
There is a GUI tool in the Ubuntu repository for firewalling that has a simple button to enable IP forwarding to another physical port. It is called firestarter.

#### apt-get install firestarter

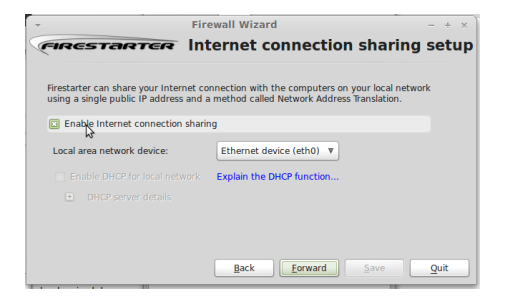

## Testing network masquerade

Let's see if this worked. From the terminal logged in on the RPi;

#### Test packets are routed

ping 192.168.2.1 64 bytes from 192.168.2.1: icmp\_req=1. . .

#### Hoorah!

#### Test DNS is resolved

ping example.com 64 bytes from xx-any.icann.org: icmp\_req=1. . .

#### If not try

nano /etc/resolv.conf

nameserver 8.8.8.8

## Software Management

At this point we can begin customising and developing on the RPi from within. Remember that it is a *live* system with *persistence*, so new packages and configurations will survive a reboot.

#### Update the apt cache

apt-get update Get:1 http://archive.raspbian.org wheezy/main. . .

When this is done let's try a neat trick

#### Install an X application

apt-get install X-11 apps Reading package list... Done ...

When this has completed use logout or  $\text{CTR}$   $\text{L}$  to log out.

## Forwarded X application

Log back in again with some extra arguments to ssh.

Log in with X enabled and fast cipher

```
ssh -l root -c blowfish -Y 192.168.2.2
```
An X application *does not need* X to be installed on the RPi to run from a remote host. So we can actually develop *graphically* on the RPi without needing a HDMI monitor connected. Obviously there are some limitations to this.

#### Test a forwarded X application

xclock

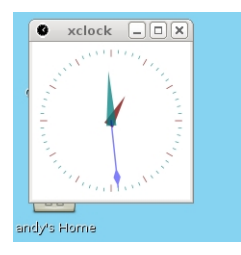

How do we get files to abd from the RPi board? We could set up an FTP service or HTTP file server and use a browser. In Gnome file manager "Nautilus" you can Open Server and then drag and drop over an SSH link. A reliable way from the command line is to use scp (secure shell copy), since we already have an ssh connection.

```
The solid old fashioned way :)
```
scp file.mp3 pi@192.168.2.2:/home/pi

# Part II - Audio Applications

## Task 1 - File replay

## Play back simple audio files

Find a wave file and copy it to the home directory on the board. On the host;

scp music1.wav pi@192.168.2.2:~ scp music2.mp3 pi@192.168.2.2:~

On the RPi;

aplay music1.wav

But aplay doesn't work for mp3 files.

aplay music2.mp3

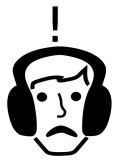

## Setting the mixer levels

You may want to set the audio output level This is done from the alsamixer command. In a client terminal;

#### alsamixer

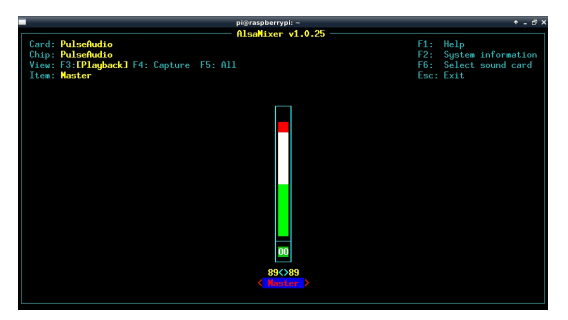

Set level using the up and down arrows. If available, other devices or channels can be selected using TAB and left right arrows. To exit, hit escape

### Play back other sources

We need another tool that can decode mp3 files. If the search doesn't return a candidate then you may need to add non-free repositories to /etc/apt/sources.list

```
apt-cache serach mpg123
apt-get install mpg123
mpg123 music2.mp3
```
You can also decode internet radio with mpg123

mpg123 http://streaming203.radionomy.com:80/ExtraDance

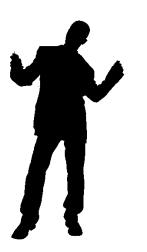

## Startup sound

nano /etc/rc.local

nice --10 aplay /home/pi/sounds/startup.wav

reboot

## Periodic alarm sound

nano alarm.cron

\*/5 \* \* \* \* mpg123 /home/pi/sounds/clock.wav

crontab alarm.cron

#### Trigger sounds over network

#### nano listener.sh

```
#!/bin/bash
# Ugly and insecure bash scipt
COMMAND1="SOUND1"
COMMAND2="SOUND2"
while :
do
GOT=$(nc -l 2345)
   if [ "$GOT" == "$COMMAND1" ]
     then
         echo "playing $COMMAND"
         aplay /home/pi/sounds/sound1.wav
  fi
   if [ "$GOT" == "$COMMAND2" ]
      then
         echo "playing $COMMAND"
         aplay /home/pi/sounds/sound2.wav
  fi
done
```
Beware: For demonstration only. This script is easily exploited to execute any arbitary code on the RPi remotely (That might also be useful in development!)

chmod +x listener.sh ./listener.sh

echo "SOUND1" | nc -w1 192.168.2.2 2345

## A streaming server

#### Icecast2 internet radio server

#### Install icecast2

```
apt-cache serach icecast2
    icecast2 - streaming media player
apt-get install icecast2
```
Either use autoconfig script if it launches or alter;

Configure icecast2

nano /etc/icecast2/icecast.xml

```
\alpha <admin-user > admin\alpha / admin-user >
\alpha <admin-password >youllneverguess\alpha admin-password >
```
nano /etc/default/icecast2

ENABLE=true

### Icecast2 administration

#### Start and stop the server

/etc/init.d/icecast2 start /etc/init.d/icecast2 stop apt-get install icecast2

Icecast can be remote administrated through a webmin interface;

Use browser from host or other machine

http://192.168.2.2:8000/admin/

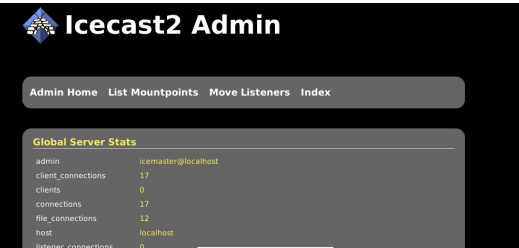

## Ices2 Ogg streamer

Another program feeds the icecast server with encoded audio. This can be from the audio input, or from files. We will use pre-encoded .ogg files

Install ices2

apt-cache serach ices2

```
icest2 - Ogg Vorvis streaming source for Icecast2
apt-get install ices2 mkdir /var/log/ices
```
Make a file called playlist1.txt in the pi users home directory.

nano /home/pi/playlist.txt

/home/pi/sounds/song2.ogg

Configure icecast2

nano /usr/share/doc/ices2/examples/ices-playlist.xml

<password >youllneverguess</password> <mount >/myradio.ogg</mount>

## Connecting the radio stream

#### Populate the /sounds directory

scp song2.ogg pi@192.168.2.2: /sounds/

#### Start icecast2 and ices2

sudo /etc/init.d/icecast2 restart sudo /usr/share/doc/ices2/examples/ices-playlist.xml

Now go to the host and open a terminal

apt-get install vorbis-tools ogg123 http://192.168.2.2:8000/myradio.ogg

### Exercise: stream pair

As a group or pair, use two RPi boards to produce an internet radio streaming source, and a reciever. Experiment logging in the webmin interface and managing the streams. Research streaming from stdin using a USB audio dongle and connnect a personal audio player or microphone to DJ.

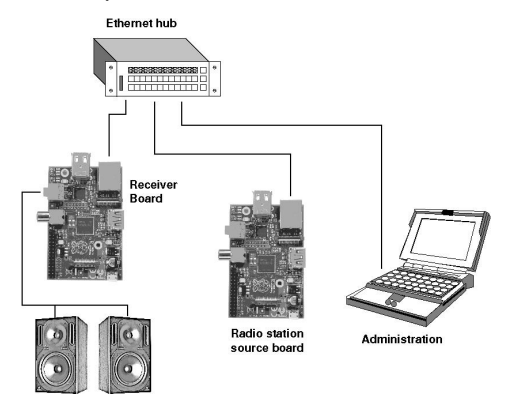

## Csound

## Installing Csound

**Csound** Csound is an extremely high quality and well established sound synthesis language.

apt-cache search csound apt-get install csound csound

#### Csound response

virtual\_keyboard real time MIDI plugin for Csound PortMIDI real time MIDI plugin for Csound PortAudio real-time audio module for Csound  $0$ dBFS  $1$ ave $1 = 32768.0$ Csound version 5.12 (double samples) Aug 5 2010 libsndfile-1.0.21 Usage: csound [-flags] orchfile scorefile Legal flags are: --help print long usage options -U unam run utility program unam -C use Cscore processing of scorefile -I I-time only orch run

## Installing Csound

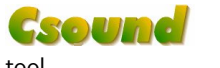

A Csound file is just a text file, can be edited with any

tool.

nano sine.csd

#### A Csound example

<CsoundSynthesizer> <CsOptions> -odac </CsOptions> <CsInstruments> ;Example by Alex Hofmann instr 1  $oscils$   $0dbfs/4$ ,  $440$ ,  $0$ out aSin endin </CsInstruments> <CsScore> i 1 0 1 </CsScore> </CsoundSynthesizer>

#### And run it thusly;

csound -b 2048 sine.csd

## Pure Data

## Pure Data

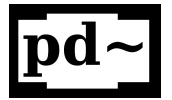

The most powerful and flexible music synthesis and production system. Like MaxMSP, but better :) (FREE as in beer, Libre, as in source code, and Compact, vanilla and libpd can be boiled down to a few hundred kilobytes in headless system.

- Flexible, many  $I/O$  objects
- **Community**
- **Understandable visual dataflow**
- Great for education

## Installing Pure Data

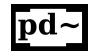

Some choices

- **Nanilla versus Extended**
- Hardfloat, RPi optimised
- **Monolithic or Debian components**

Log in from the host using fast X forwarding

ssh -c blowfish -l pi -Y 192.168.2.2

#### **Clientside**

apt-get install puredata puredata

## Running Pure Data

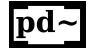

### Running the GUI on host side

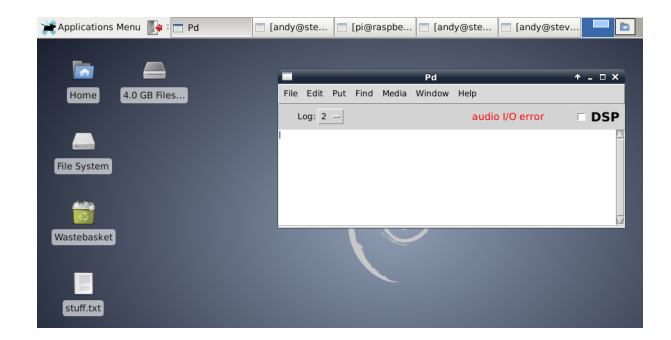

We will need to do some setup of the audio before it can be used

## Configuring Pure Data Device

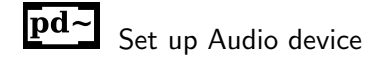

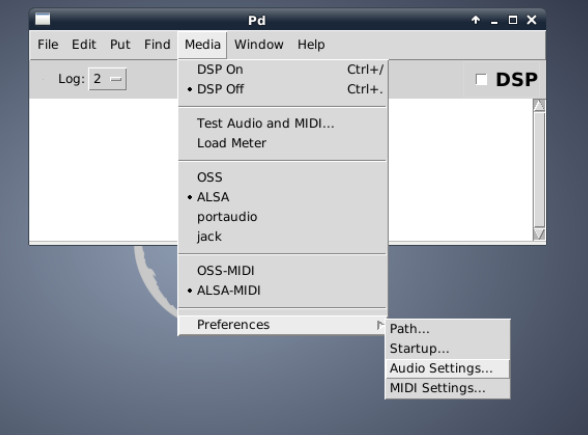

## Configuring Pure Data Buffer

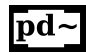

Select the appropriate device.

Adjust latency to a large amount (>about 100mS) while usng the GUI over X forwarding.

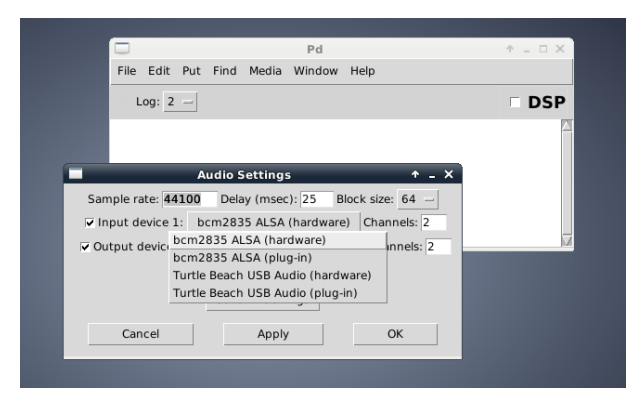

## Activate Pure Data DSP

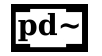

#### Switch on the DSP

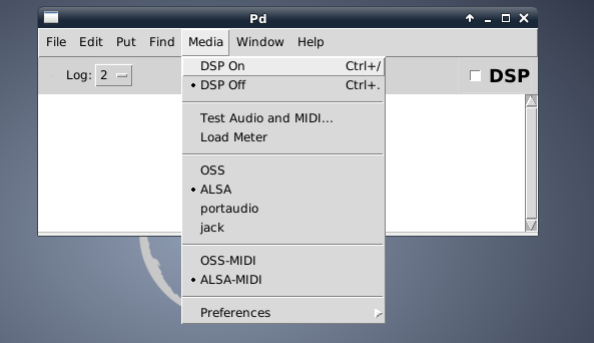

Then Test Audio and MIDI

## Patching with Pure Data

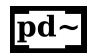

#### Create a new canvas

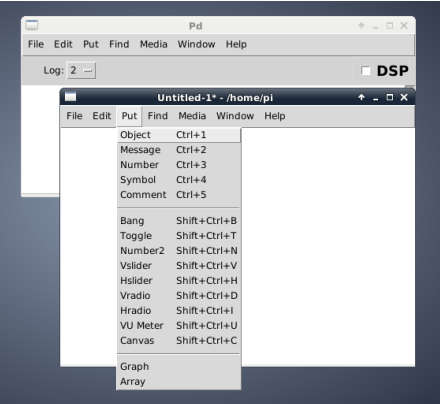

Some light reading to help :)

- resources/pdfs/AudioProgramming/puckette.pdf
- resources/pdfs/AudioProgramming/farnell.pdf

## Patching a simple siren

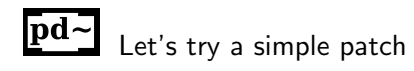

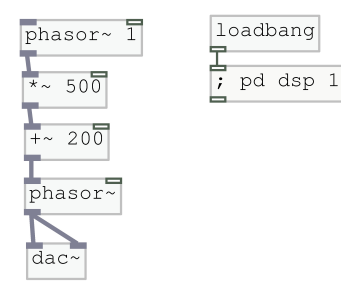

Test it out and save as siren.pd

### Headless siren

## Running Pd without the GUI

- GUI takes up processing power
- X Communication over Ethernet
- Better latency and performance
- Step towards full embedding (libPd)

We need to know some command line options for Pd. You can browse these by typing puredata --help.

- n -nogui stops GUI from launching
- n -noadc disable audio in (more efficicent)
- $\blacksquare$  -alsa say which audio layer to use
- $\blacksquare$  -audiobuf set buffer size
- $\blacksquare$  -r sampling rate

pd -nogui -noadc -alsa -r 48000 -audiobuf 100 siren.pd
## **Synthesiser**

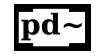

#### Using the GUI again

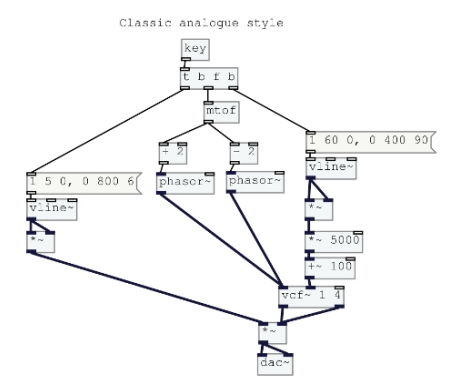

## Network controlled synthesiser

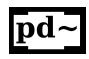

#### Edit, and run this headless

Network controlled synth

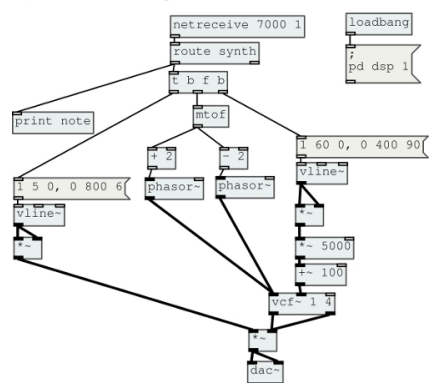

#### Can talk to it from the host

nc -u localhost 7000 synth 42

# More Advanced Topics

### USB sound devices

The audio hardware on the RPi is a bit poor, and there is no audio input, so we cannot use the RPI as a processor. For better *output* quality an option is to use the HDMI with a device that can act as a DAC. Better is to use am external USB sound device. These have low power consumption and even the cheap ones are super quality now (24bit/48kHz). For example;

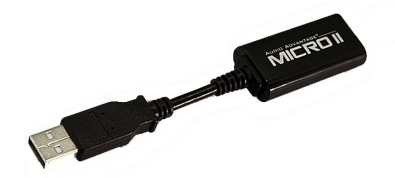

It is likely that ALSA will detect it on boot up. Check recognised ALSA devices;

aplay --list-devices

Card and subdevice are identified. To refer to them we use a comma separated pair after a colon for the -Dhw option.

aplay -Dhw:1,0 -r 48000 -c 2 -fS16\_LE song1.wav

## ALSA sound

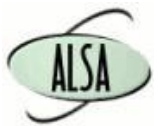

As you may hear, there are some issues. When using low level audio there is no automatic configuration. Here there is a smple rate mismatch. In ALSA sampling rate is managed by the *plug* resampling option. But this requires some more detailed setup than we will do here. See http://alsa.opensrc.org An important feature to understand is part of alsa-lib called Dmix that allows software mixing of multiple sources (so you can crossfade music or overdub with a microphone. Many ALSA features are set up by using the .asoundrc file in your home directory. See http://alsa.opensrc.org/.asoundrc for more.

At present the audio recording using arecord (and audio generally on the RPi is extraordinarily poor). There are many reasons for this. High quality audio requires devices to be extensively tuned, more so than video. For example other daemons should not be running. USB disk access needs tuning if long files are to be recorded. However, to experiment, begin with:

```
Recording
```
arecord -N -Dhw:1,0 -B480000 -fS16\_LE -c2 -r 48000 -t wav out.wav

#### Playback

```
aplay -Dhw:1,0 -fS16_LE -c2 -r 48000 out.wav
```
A more professional audio recorder could probably be built arouns ecasound. See [http:// www.eca.cx](http://www.eca.cx)

### Speech synthesis

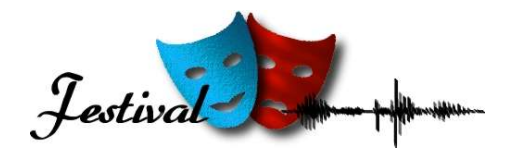

apt-cache search festival apt-get install festival

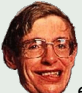

echo "My goal is simple. It is a complete understanding of the universe, why it is as it is and why it exists at all." | festival --tts

# Conclusion

## Voila, c'est fini. Merci!

#### In general

- Very cute
- **Flexible**
- **Revolutionary price**
- **Thousands of applications**
- Revolutionary price
- Will inspire technology growth

#### Audio specific

- Audio needs work to use limited power
- For experimental and educational aims
- Performance possibilty, portable

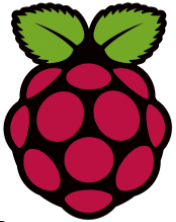